## **KHD Specimen Data Batch Upload Protocol**

### **Step 1: Review and Revise Data Set**

- Locate and identify the dataset that is to be uploaded. This is most often a spreadsheet or completed version of the *Data Recording for Herbarium Specimens* form
- Save the dataset document with the format YYYYMMDD Collector'sFirstInitialLastName
- Place it here: Q:\Research\Data\_Management\KHD\KHD\_SEINet\_BatchUpload
- Open the dataset and evaluate the data. Check that records conform to accepted standards and controlled vocabularies
- Once revisions and review is complete, save the dataset as a CSV here: Q:\Research\Data\_Management\KHD\KHD\_SEINet\_BatchUpload
- Have Database Associate approve dataset for upload

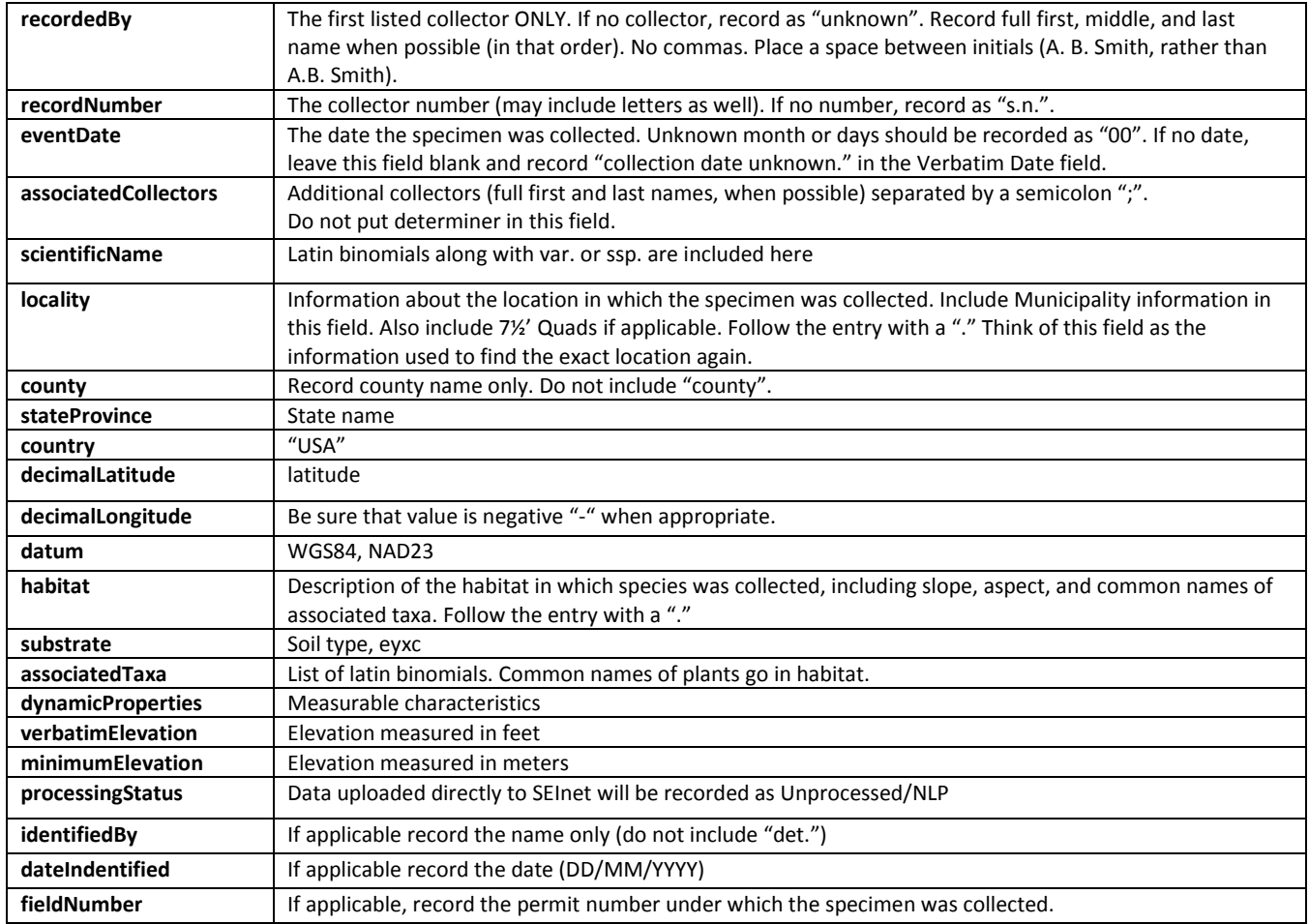

### **Step 2: Initiate Data Upload**

- Log into SEINet
- Navigate to the Collection Management Control Panel and select *Import/Update Specimen Records*
- Select *General File Upload* and click *Initialize Upload*
- Select *Choose File* and browse to the CSV version of the dataset that you would like to upload
- Once the file has been selected, click *Analyze File*

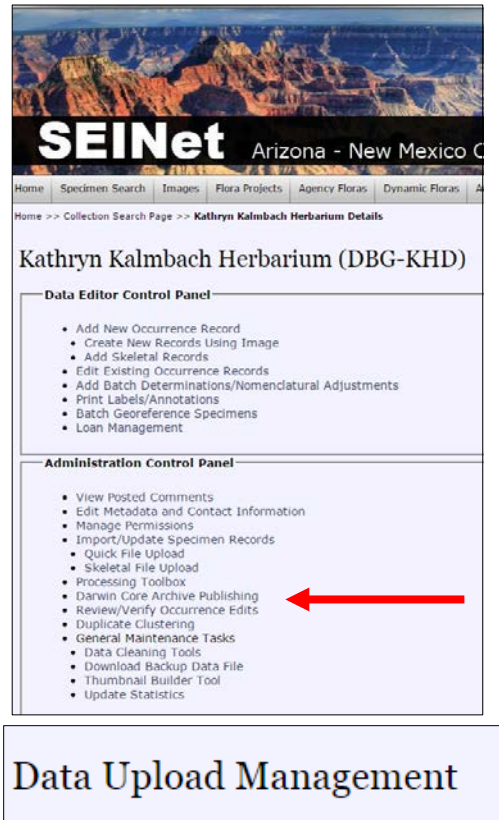

#### Kathryn Kalmbach Herbarium Last Upload Date: 14 March 2017 12:00:00

Upload Options

◉ General File Upload (File Upload - #33)

Initialize Upload...

# Data Upload Module

Kathryn Kalmbach Herbarium Last Upload Date: 14 March 2017 12:00:00 **General File Upload (Step 1)-**Choose File No file chosen Analyze File

### **Step 3: Analyze File and Map Data Fields**

- Columns from the CSV dataset to be uploaded will need to be mapped to fields in SEINet
- Fields can be manually mapped by selecting a Target Field from a dropdown, or one can select Automap Fields and then check to be sure appropriate matches were made
- All Target Fields highlighted in yellow have not yet been mapped
- Once all Target Fields are mapped click *Start Upload*

### Data Upload Module

### Kathryn Kalmbach Herbarium

Last Upload Date: 14 March 2017 12:00:00

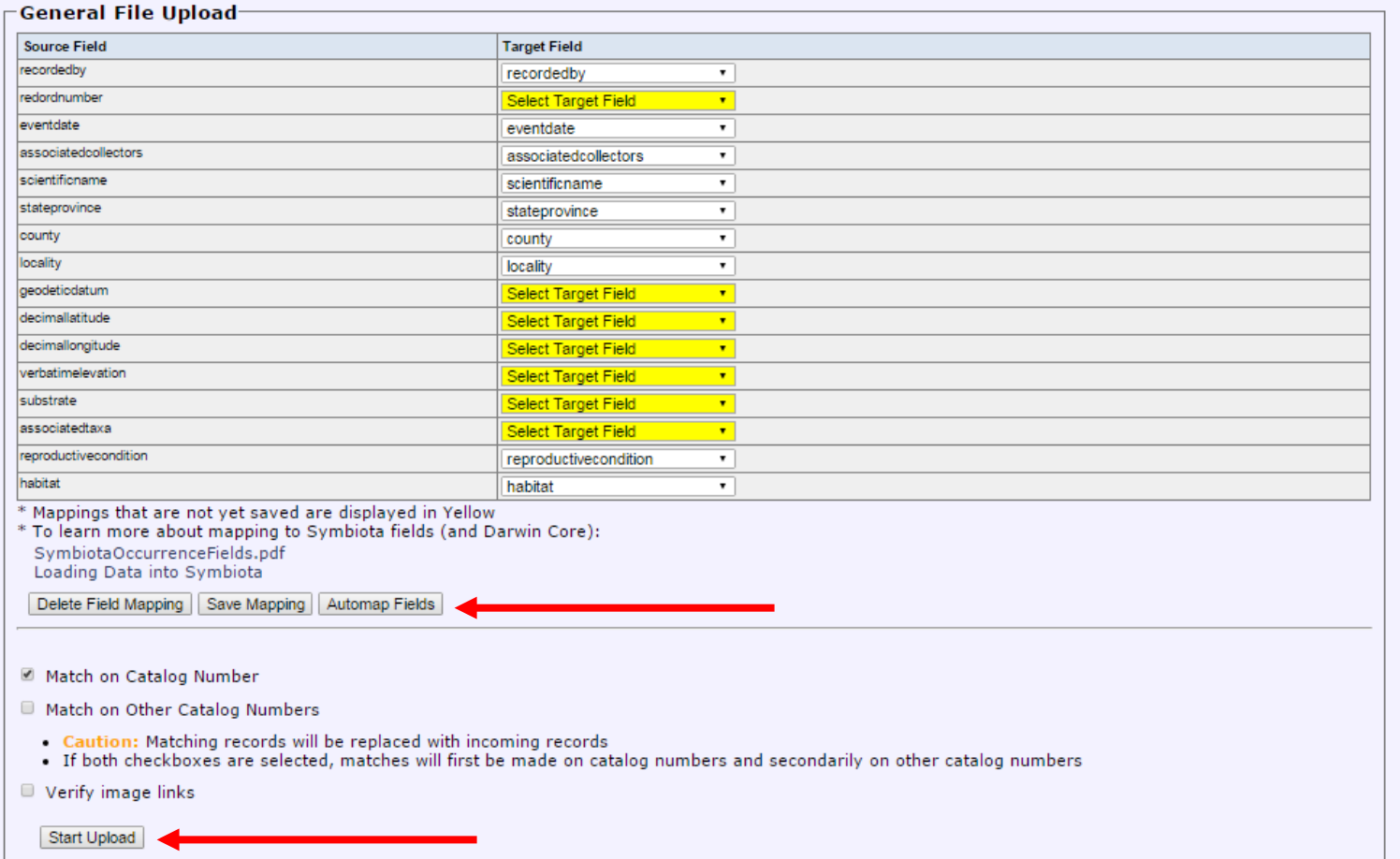

- The upload process may take a while, DO NOT CLOSE YOUR BROWSER
- Once the upload process is complete, query for the records and verify they were all uploaded correctly and successfully
- Move the uploaded CSV version of the dataset here: Q:\Research\Data\_Management\KHD\KHD\_SEINet\_BatchUpload\Uploaded to SEINet